L'obiettivo

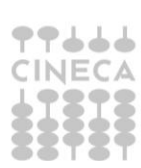

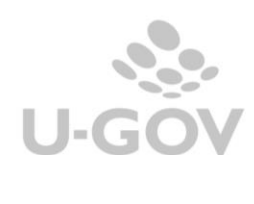

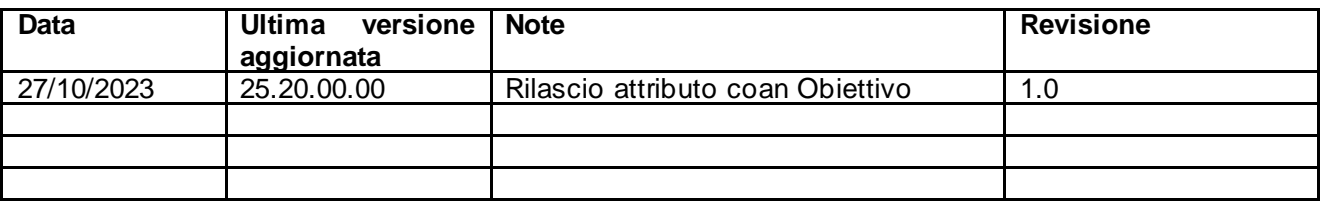

# Sommario

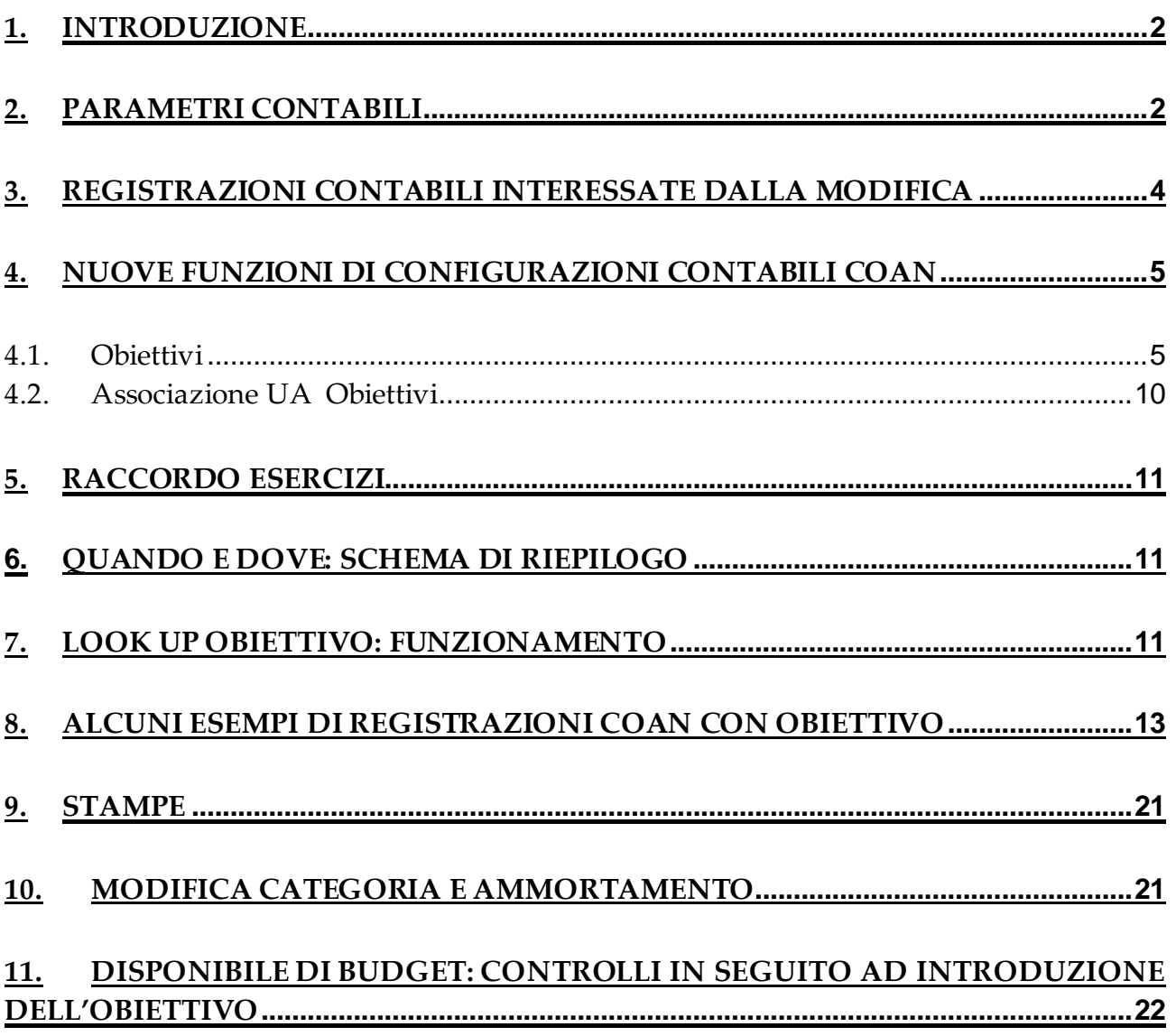

L'Obiettivo

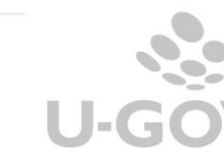

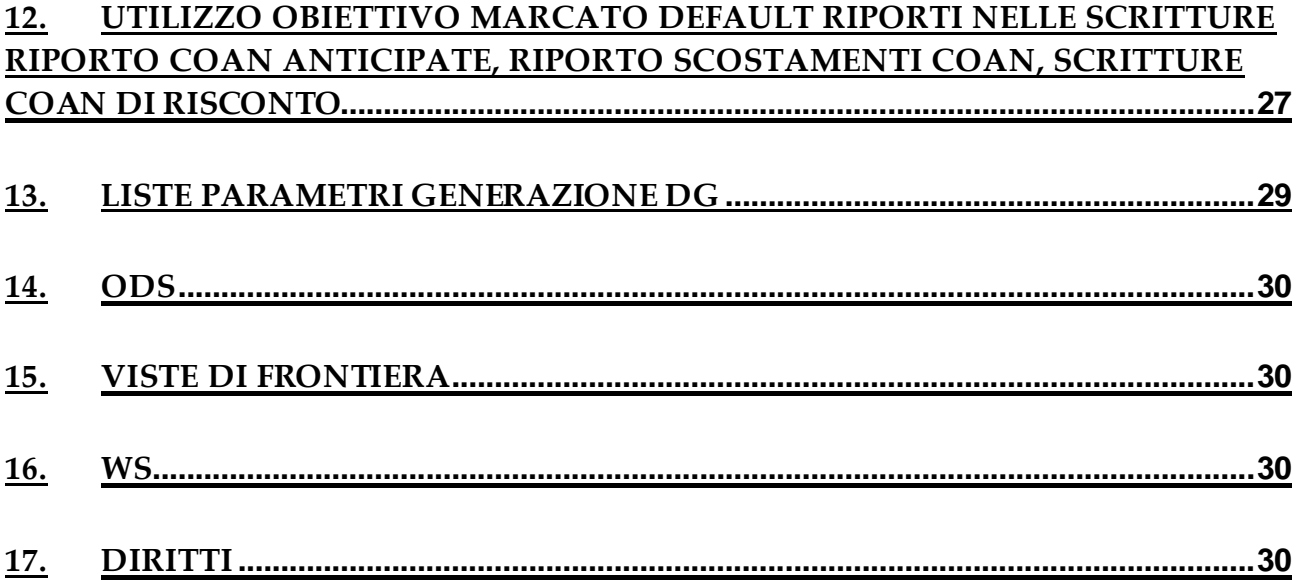

# <span id="page-2-0"></span>**1. INTRODUZIONE**

Al fine di facilitare il dialogo fra SPRINT e U-gov per il monitoraggio degli scostamenti fra previsioni di Budget e dati consuntivi con particolare riferimento agli obiettivi definiti dall'ATENEO si è provveduto ad introdurre in contabilità analitica una nuova coordinata chiamata appunto "OBIETTIVO".

In questo modo, attraverso delle viste di ODS, si potranno fornire a SPRINT o sistemi terzi i dettagli delle scritture qualificate con tale coordinata.

La nuova coordinata interessa esclusivamente le voci coan di COSTO e COSTO PLURIENNALE ed è collegata all'attivazione di specifici parametri.

# <span id="page-2-1"></span>**2. PARAMETRI CONTABILI**

Il parametro principale che stabilisce l'attivazione o meno della nuova coordinata è **OBIETTIVO\_OBBL** che può assumere i valori:

N: l'attributo obiettivo è assente;

Y\_C: l'attributo obiettivo è presente su scr coan consuntive

Y\_PC: l'attributo obiettivo è presente su scr coan preventive e scr coan consuntive

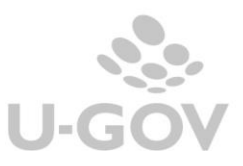

Poichè non tutti gli atenei adottano SPRINT si è comunque sviluppato anche il caso di proprietà degli obiettivi di U-gov.

Il parametro che governa la proprietà è **ANAG\_OBIETTIVI\_PROP** che può assumere i valori:

N: l'anagrafica degli obiettivi non è proprietaria Y: l'anagrafica degli obiettivi è proprietaria

Per il controllo di disponibilità, è stato introdotto il parametro **CHK\_DISP\_OBIETTIVO** che può assumere i valori:

INFO: il controllo di disponibilità sulla coordinata obiettivo è informativo. OBBL: il controllo di disponibilità sulla coordinata obiettivo è obbligatorio.

Per gestire agevolmente alcune scritture contabili (riporto scritture coan anticipate, riporto scostamenti coan, creazione scritture coan risconto di apertura) da esercizio senza obiettivo ad esercizio con obiettivo è stato introdotto anche il concetto di Obiettivo marcato "default riporti". Per crearlo in anagrafica bisogna attivare il parametro **PRIMO\_ESERCIZIO\_OBIETTIVO**.

Il parametro può presentare i valori.

NONE: in questo caso viene inibita la creazione dell'Obiettivo marcato default riporti.

Anno xxxx: valorizzandolo con il primo anno di obbligatorietà dell'obiettivo, in anagrafica obiettivi si crea un obiettivo qualificato come default riporti.

Il comportamento poi nelle specifiche scritture di risconto, scostamento e riporto coan anticipata da esercizio senza obiettivo ad esercizio con obiettivo verrà ulteriormente guidato dal parametro **UTILIZZO\_FL\_DEFAULT\_RIPORTI** che potrà assumere i valori:

NN= nessuno AN = solo scritture coan anticipate SC = solo scostamenti coan RI = solo scritture coan risconto AN\_SC = scritture coan anticipate e scostamenti coan AN\_RI = scritture coan anticipate e scritture coan risconto SC\_RI = scostamenti coan e scritture coan risconto AN\_SC\_RI = scritture coan anticipate, scostamenti coan e scritture coan risconto

In un successivo paragrafo affronteremo specificatamente l'argomento.

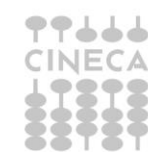

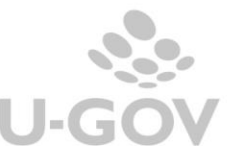

*Poiché l'obiettivo marcato default riporti verrà utilizzato anche per riqualificare le associazioni tra bene inventariale e coordinate analitiche relative a beni caricati fino al 31/12/XXXX (ultimo anno senza obiettivo), è consigliato comunque attivare il parametro PRIMO\_ESERCIZIO\_OBIETTIVO inserendo l'anno di attivazione obiettivo e creando in anagrafica 1 obiettivo marcato default.*

*Solo dopo aver calcolato gli ammortamenti dell'ultimo anno senza obiettivo, si potrà prendere contatto con la consulenza per attivare la procedura di riqualificazione.*

|                                                 | <sup>»</sup> Configurazioni contabili | Parametri contabili                                                                                                    |                        |                                                                                                    |                                                                                                    |             |                     |                            |             |  |                                 |               |                              | <b>X</b> Chiudi Funzione |
|-------------------------------------------------|---------------------------------------|----------------------------------------------------------------------------------------------------|------------------------|----------------------------------------------------------------------------------------------------|----------------------------------------------------------------------------------------------------|-------------|---------------------|----------------------------|-------------|--|---------------------------------|---------------|------------------------------|--------------------------|
| $\overline{\mathbf{Y}}$ Filtra                  | <b>X</b> Annulla filtro               | $+$ Nuovo                                                                                                    | Copia su esercizio     | Copia su unità funzionale                                                                          | Stampa PDF                                                                                                    | Stampa XLSX | Importa             | Modello importazione       |             |  | Visualizza parametri di sistema |               | Aggiorna cache dei parametri |                          |
|                                                 | <b>Modulo</b>                         |                                                                                                    | <b>Chiave Primaria</b> | <b>Chiave Secondaria</b>                                                                           | <b>Descrizione</b>                                                                                                    |             |                     | <b>Esercizio</b>           |             |  | <b>Unita Eunzionale</b>         | <b>Valore</b> |                              |                          |
|                                                 |                                       |                                                                                                    |                        | *OBIETT*                                                                                           |                                                                                                    |             |                     | 2023                       |             |  |                                 |               |                              |                          |
| 14 D                                            | Contabilita Analitica<br>PRM_COAN     |                                                                                                    | ANAG OBIETTIVI PROP    | Indica se l'anagrafica dell'attributo Obiettivo è<br>proprietaria                                  |                                                                                                    |             | 2023<br><b>NONE</b> |                            | Vero        |  |                                 |               |                              |                          |
| $\vert \mathbf{c} \vert \vert \mathbf{c} \vert$ | Contabilita Analitica<br>PRM_COAN     |                                                                                                    | CHK_DISP_OBIETTIVO     | Indica se il controllo di disponibilità sulla coordinata<br>Obiettivo è informativo o obbligatorio |                                                                                                    |             | 2023<br><b>NONE</b> |                            | <b>INFO</b> |  |                                 |               |                              |                          |
| $\mathbf{c}$ of                                 | Contabilita Analitica<br>PRM_COAN     |                                                                                                    | OBIETTIVO_OBBL         | Indica se l'attributo Obiettivo è obbligatorio                                                     |                                                                                                    |             | 2023                | <b>NONE</b>                |             |  | Y_PC                            |               |                              |                          |
|                                                 | Contabilita Analitica                 | <b>PRM COAN</b><br>Indica il primo esercizio di utilizzo dell'obiettivo marcato<br>PRIMO ESERCIZIO OBIETTIVO<br>default riporti, NONE se non vuole essere utilizzato |                        |                                                                                                    |                                                                                                    |             |                     | <b>NONE</b><br><b>NONE</b> |             |  | 2023                            |               |                              |                          |
|                                                 | Contabilita Analitica<br>PRM COAN     |                                                                                                    |                        |                                                                                                    | UTILIZZO_FL_DEFAULT_RIPORTI   Indica su quali operazioni di chiusura il sistema pone<br>l'obiettivo avente flag default riporti acceso |             |                     |                            | <b>NONE</b> |  | <b>NONE</b>                     |               | RI                           |                          |

Fig.2.1 – parametri contabili

# <span id="page-4-0"></span>**3. REGISTRAZIONI CONTABILI interessate dalla modifica**

Come già anticipato l'obiettivo è valorizzabile se il movimento (est coan o dettaglio di scr coan) ha voce coan di tipo Costo o Costo Pluriennale.

Sono dunque interessati sia i DG che le scritture dirette coan.

In particolare sull'estensione coan del DG di Variazione e sulle scritture coan preventive di BUDGET e di VARIAZIONE, comprese le variazioni per riporto scostamenti di costo, l'obiettivo dovrà essere valorizzato se il parametro OBIETTIVO\_OBBL = Y\_PC.

Mentre sull'est coan degli altri DG o sulle scritture coan consuntive (coan Vincolo, Anticipata, Normale) l'obiettivo dovrà essere valorizzato purchè il parametro risulti acceso (dunque indifferente la scelta di settarlo a Y\_PC o a Y\_C. In entrambi i casi il sistema chiederà di valorizzare l'obiettivo).

Anche sulle scritture coan di chiusura Ammortamento, Accantonamento e Risconto ordinario l'obiettivo dovrà essere valorizzato purchè il parametro OBIETTIVO\_OBBL

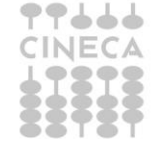

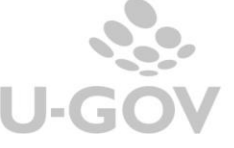

risulti acceso.

Non sono invece coinvolte le scritture di RISCONTO CONTRIBUTO IMPIANTO e le SCRITTURE COST TO COST perché movimentano voci di ricavo.

# <span id="page-5-0"></span>**4. NUOVE FUNZIONI di CONFIGURAZIONI CONTABILI COAN**

Sull' applicativo sono state introdotte due nuove funzioni: **OBIETTIVI** ASSOCIAZIONE UA OBIETTIVI

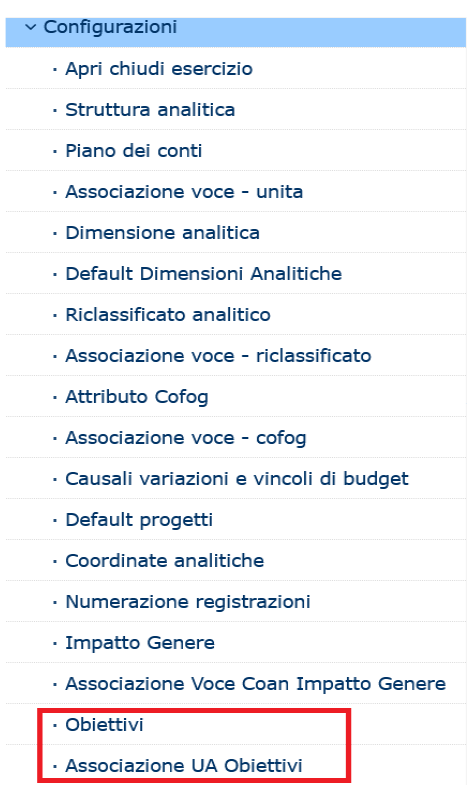

Fig.4.1 – Nuove funzioni introdotte

# <span id="page-5-1"></span>*4.1. Obiettivi*

**La funzione OBIETTIVI** consente di anagrafare la nuova coordinata ma il suo funzionamento dipende dalla scelta effettuata dal configuratore che attraverso il parametro ANAG\_OBIETTIVI\_PROP stabilisce se tale anagrafica deve essere gestita dal sistema come proprietaria o come non proprietaria.

Nel caso di Anagrafica proprietaria (ANAG\_OBIETTIVI\_PROP= Y) l'utente potrà con questa funzione **creare/modificare/cancellare un obiettivo**. Potrà copiare da esercizio precedente e infine importarlo da template.

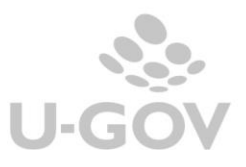

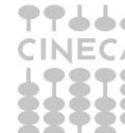

Nel caso di Anagrafica non proprietaria (ANAG\_OBIETTIVI\_PROP= N) l'utente potrà **aggiornare** gli obiettivi da sistema esterno e **disattivarli**.

A seconda del parametro impostato saranno dunque mostrati gli specifici pulsanti di azione.

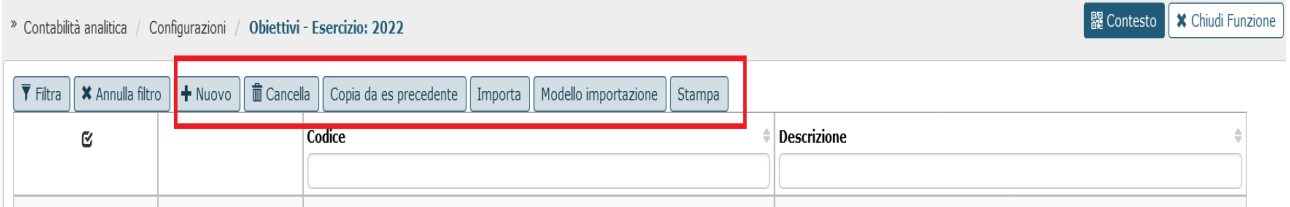

Fig.4.1.1 – Anagrafica proprietaria: pulsanti

|   | » Contabilità analitica / Configurazioni / Obiettivi - Esercizio: 2022 |        |                                                                                |                    | <b>图 Contesto</b> X Chiudi Funzione |  |
|---|------------------------------------------------------------------------|--------|--------------------------------------------------------------------------------|--------------------|-------------------------------------|--|
|   |                                                                        |        | ▼ Filtra   × Annulla filtro   Aggiorna da sistema esterno   Disattiva   Stampa |                    |                                     |  |
| G |                                                                        | Codice |                                                                                | <b>Descrizione</b> | Attivo                              |  |
|   |                                                                        |        |                                                                                |                    |                                     |  |
|   |                                                                        |        |                                                                                |                    |                                     |  |

Fig.4.1.2 – Anagrafica NON proprietaria: pulsanti

Esistono poi altri attributi sui quali agire che vengono mostrati solo in particolari condizioni.

Ad esempio con parametro OBIETTIVO\_OBBL = Y\_PC viene mostrato e gestito anche l'attributo RIPORTO VINCOLATO. E questo attributo è il solo modificabile in caso di anagrafica non proprietaria.

Con parametro PRIMO\_ESERCIZIO\_OBIETTIVO ≠ NONE viene mostrato e gestito l'attributo DEFAULT RIPORTI

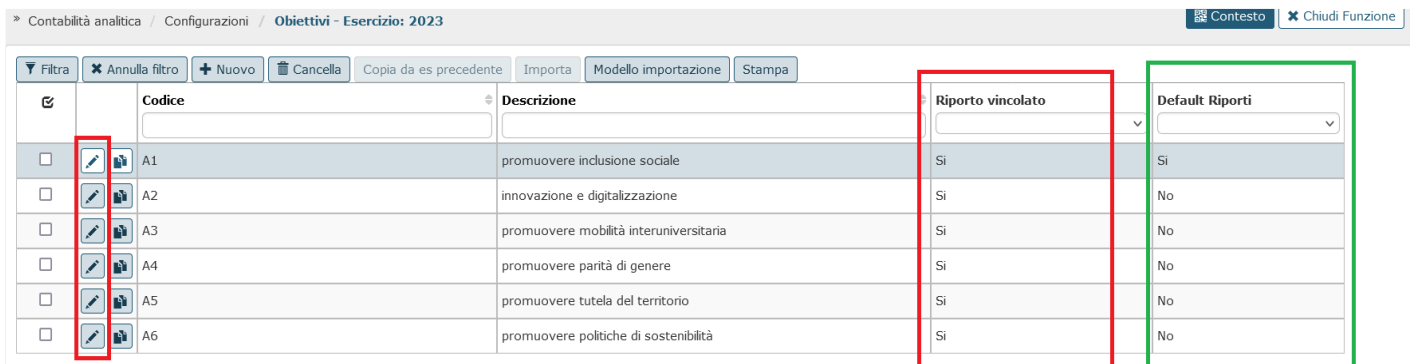

Fig. 4.1.3 Anagrafica proprietaria: pulsanti aggiuntivi

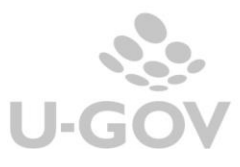

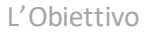

6

|                                | Contabilità analitica | Configurazioni / | <b>Obiettivi - Esercizio: 2023</b>                                                                                                 |                                          | 醍 Contesto   | <b>X</b> Chiudi |
|--------------------------------|-----------------------|------------------|----------------------------------------------------------------------------------------------------|------------------------------------------|--------------|-----------------|
| $\overline{\mathbf{Y}}$ Filtra |                       |                  | <b>*</b> Annulla filtro   Aggiorna da sistema esterno   Crea Default Riporti    <br>Disattiva<br>Cancella Default Riporti   Stampa |                                          |              |                 |
| G                              |                       | Codice           | <b>Descrizione</b>                                                                                                    | Riporto vincolato Default Riporti Attivo |              |                 |
|                                |                       |                  |                                                                                                    |                                          | $\checkmark$ |                 |
|                                |                       | AM21-1-2021      | 1 PERSONE                                                                                                    |                                          | No           |                 |
| $\Box$                         |                       | AM21-2-2021      | 2 LUOGHI                                                                                                    | Si                                       | No           |                 |
| $\Box$                         |                       | AM21-3-2021      | 3 PROCESSI                                                                                                    |                                          | No           |                 |
| П                              |                       | AS21-10-2021     | 1.3.3 Consolidare la qualità e la sostenibilità dell'insegnamento                                                                  | No.                                      | No           |                 |

Fig.4.1.4 Anagrafica NON proprietaria: pulsanti aggiuntivi

Ricapitolando le azioni possibili nella funzione Obiettivo sono:

# **Creare obiettivo** (anagrafica proprietaria)

E' possibile creare l'obiettivo mediante il pulsante **NUOVO** valorizzando gli attributi codice e descrizione obiettivo + eventuali attributi aggiuntivi (es. Flag riporto vincolato). Il sistema impedisce il salvataggio di obiettivi duplicati.

Se valorizzato il parametro **PRIMO\_ESERCIZIO\_OBIETTIVO**, sarà obbligatorio configurare un obiettivo marcato **default riporti** (solo 1 obiettivo marcato **default riporti** per esercizio).

Il flag **default riporti** viene valorizzato dall'utente per qualificare l'obiettivo che il sistema utilizza in specifiche operazioni contabili che partono da un esercizio con obiettivo non attivato e arrivano a un esercizio con obiettivo attivato. Si tratta delle operazioni di riporto scritture coan anticipate, riporto scostamenti coan, creazione scritture coan risconto di apertura. Sono coinvolte anche le scritture di riqualificazione associazione bene inventariale coordinate coan.

# **Modificare obiettivo** (anagrafica proprietaria)

E' possibile modificare la descrizione di un obiettivo selezionandolo e utilizzando il pulsante

Nel caso di attributo aggiuntivo "Flag riporto vincolato" la sua modificabilità è permessa se questo non risulta valorizzato nei dettagli della scrittura coan di Budget.

# **Cancellare Obiettivo** (anagrafica proprietaria)

E' possibile, selezionandolo, cancellare un obiettivo che non risulta, per l'esercizio di contesto nel quale stiamo operando:

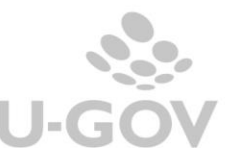

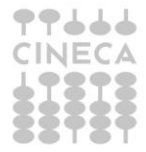

- associato a UA;

- valorizzato in un'estensione coan;

- valorizzato in un dettaglio scr coan che appartiene ad una testa scrittura registrata nell'esercizio di contesto.

Il sistema elimina fisicamente l'obiettivo selezionato.

Nel primo esercizio di valorizzazione della coordinata Obiettivo non sarà possibile cancellare l'obiettivo marcato **default riporti**.

### **Copiare da esercizio precedente** (anagrafica proprietaria)

Il tasto **COPIA DA ES PRECEDENTE** si attiva se l'esercizio di scrivania risulta aperto e non sono presenti dati.

L'utente utilizza il tasto per scegliere l'esercizio passato da cui copiare gli obiettivi.

### **Importare Obiettivo da file** (anagrafica proprietaria)

ll tasto **IMPORTA** si attiva se l'esercizio di scrivania risulta aperto e non sono presenti obiettivi.

L'utente, utilizzando il modello importazione, predispone il file che viene importato. Il sistema scarta le righe che non superano i controlli (duplicati, colonne incomplete ect) salvando i dati corretti.

Non è prevista un'importazione incrementale, quindi dopo una prima importazione vengono creati gli obiettivi che hanno passato i controlli e il tasto IMPORTA si disattiva.

### **Aggiornare da sistema esterno** (anagrafica **NON proprietaria**)

L'utente mediante il pulsante **AGGIORNA DA SISTEMA ESTERNO** popola/aggiorna la tabella con i dati provenienti dal sistema esterno SPRINT.

Ugov aggiunge i nuovi obiettivi trovati, mantiene quelli sempre attivi su SPRINT e continua a ricreare gli obiettivi che su SPRINT non sono più presenti. Quand'è quindi che su UGOV non vengono più creati gli obiettivi che anche su sistema esterno non esistono più? A partire dal contesto successivo a quello di disattivazione su UGOV.

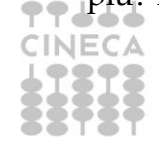

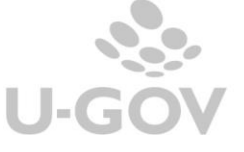

# **Creare obiettivo** (anagrafica **NON proprietaria**)

Il pulsante **Crea Default Riporti** consente di creare solo l'obiettivo marcato **default riporti**.

A differenza di tutti gli altri quest'obiettivo non proviene da SPRINT.

# **Disattivare obiettivo** (anagrafica **NON proprietaria**)

L'utente mediante il pulsante **DISATTIVA** pone l'obiettivo non più utilizzabile.

Non è possibile disattivare obiettivo che risulta:

-ancora presente su sistema esterno;

- è associato a UA;

- è valorizzato in un'estensione coan;

- è valorizzato in un dettaglio scr coan che appartiene ad una testa scrittura registrata nell'esercizio di contesto.

In seguito all'azione la colonna Attivo presente su applicativo assume il valore "No".

### **Modificare obiettivo** (anagrafica **NON proprietaria**)

E' possibile modificare esclusivamente l'attributo RIPORTO VINCOLATO sempre che l'obiettivo non risulti valorizzato nei dettagli della scrittura coan di Budget.

### **Cancellare obiettivo marcato Default Riporti** (anagrafica **NON proprietaria**)

E' possibile, selezionando l'apposita funzione **Cancella Default Riporti**, cancellare un obiettivo che risulta, per l'esercizio di contesto nel quale stiamo operando:

- marcato **Default Riporti**
- non associato a UA
- non presente in un'estensione Coan

Il sistema elimina fisicamente l'obiettivo selezionato.

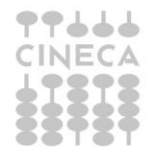

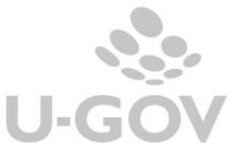

Nel primo esercizio di valorizzazione della coordinata Obiettivo non sarà comunque possibile cancellare l'obiettivo marcato **default riporti**.

Infine questa funzione prevede la possibilità di stampare in formato XLSX gli obiettivi visualizzati su applicativo.

E' dunque possibile stampare l'elenco completo o una selezione ridotta in base al filtro applicato.

## <span id="page-10-0"></span>*4.2. Associazione UA Obiettivi*

La funzione Associazione UA Obiettivi consente di creare e gestire legami tra Ua e specifici Obiettivi.

L'associazione NON è obbligatoria. In sua assenza il sistema presenterà, nelle scritture dove andrà valorizzato l'attributo, tutti gli obiettivi esistenti validi.

Si può operare nella funzione solo se l'esercizio coan è in stato aperto e la struttura analitica è definitiva.

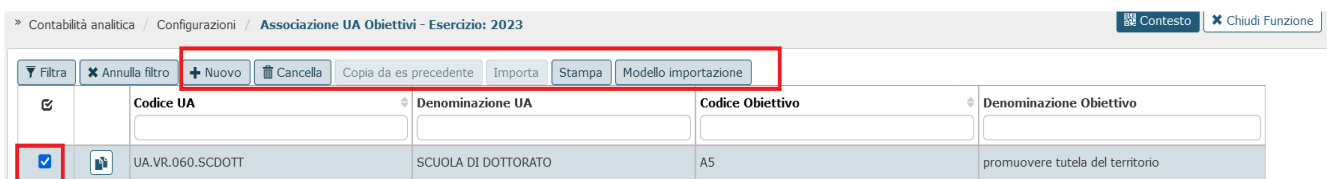

Fig.4.2.1 - Pulsanti operativi della funzione

L'utente da qui potrà

- creare un'associazione: Il sistema blocca in caso di associazioni duplicate.
- cancellare un'associazione che non risulta utilizzata in una estensione coan o dettaglio di scrittura coan appartenente all'esercizio di contesto dell'associazione.
- copiare le associazioni da esercizio precedente: il tasto **COPIA DA ES PRECEDENTE** si attiva se l'esercizio di scrivania risulta aperto e non sono presenti associazioni.
- importare le associazioni da file: il sistema scarta le righe che non superano i controlli salvando le associazioni corrette. Non è prevista un'importazione incrementale, quindi dopo una prima importazione vengono create le associazioni che hanno passato i controlli e il tasto IMPORTA si disattiva.
- Stampare in formato xlsx le associazioni visualizzate su applicativo.

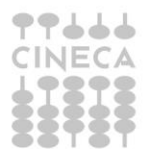

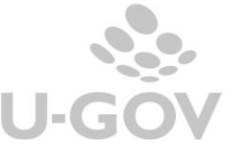

# <span id="page-11-0"></span>**5. RACCORDO ESERCIZI**

E' stata aggiunta nella funzione Configurazioni Contabili / Raccordo Esercizi l'anagrafica degli Obiettivi che risulta operativa solo per Anagrafica obiettivi proprietaria (ANAG\_OBIETTIVI\_PROP=Y).

Come per le altre anagrafiche contabili anche in questo caso è possibile caricare, cancellare, stampare un raccordo esercizio ed importare i dati da file.

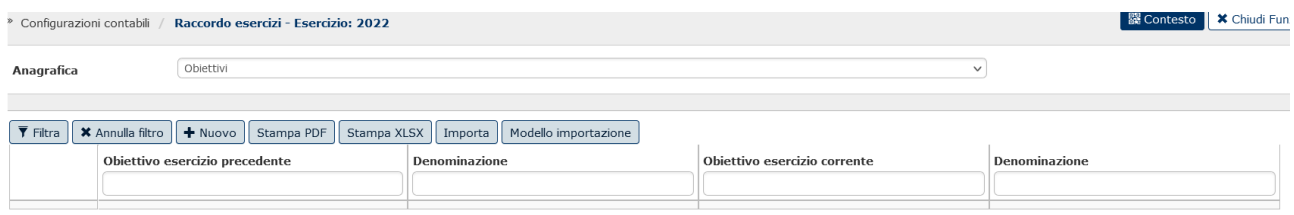

## Fig. 5.1 Raccordo esercizi per anagrafica Obiettivi

# <span id="page-11-1"></span>**6. QUANDO e dove: schema di riepilogo**

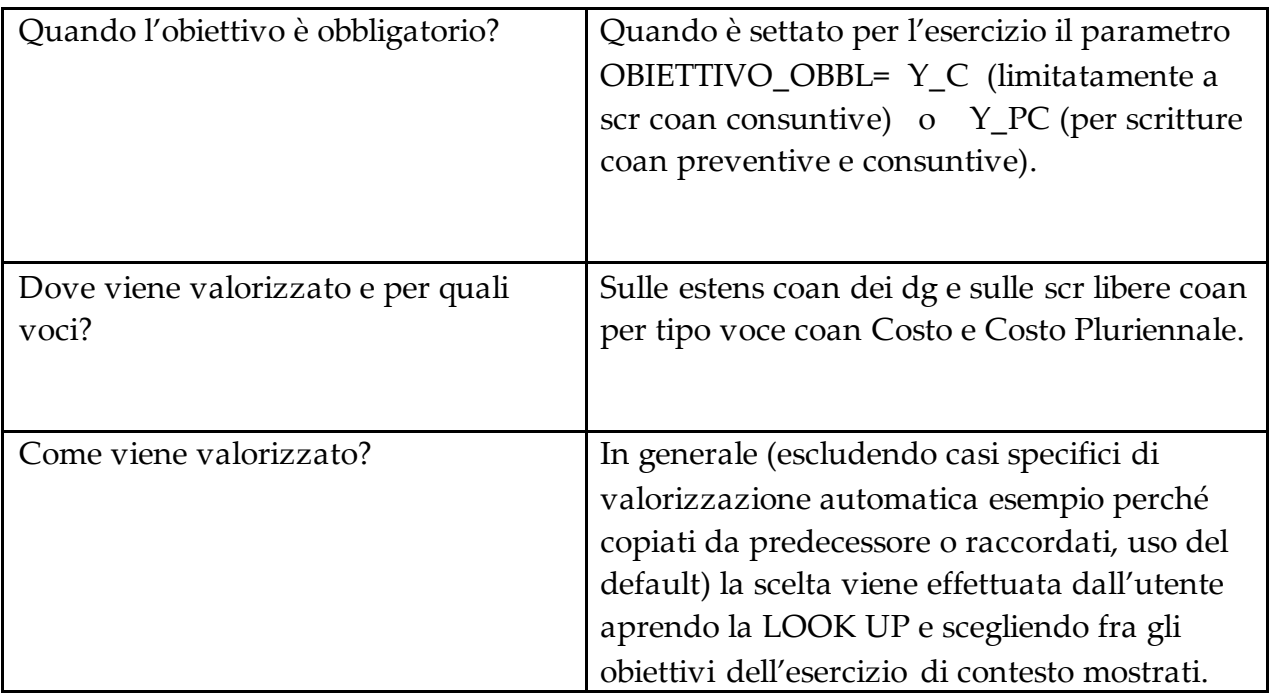

# <span id="page-11-2"></span>**7. LOOK UP OBIETTIVO: funzionamento**

La look up nel caso di OBIETTIVO\_OBBL= Y\_C

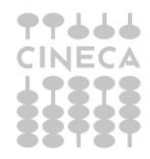

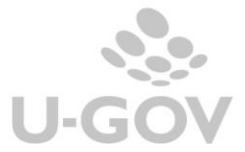

Presenta, con riferimento ad esercizio di contesto, tutti gli obiettivi validi o il sottoinsieme degli obiettivi associati alla UA.

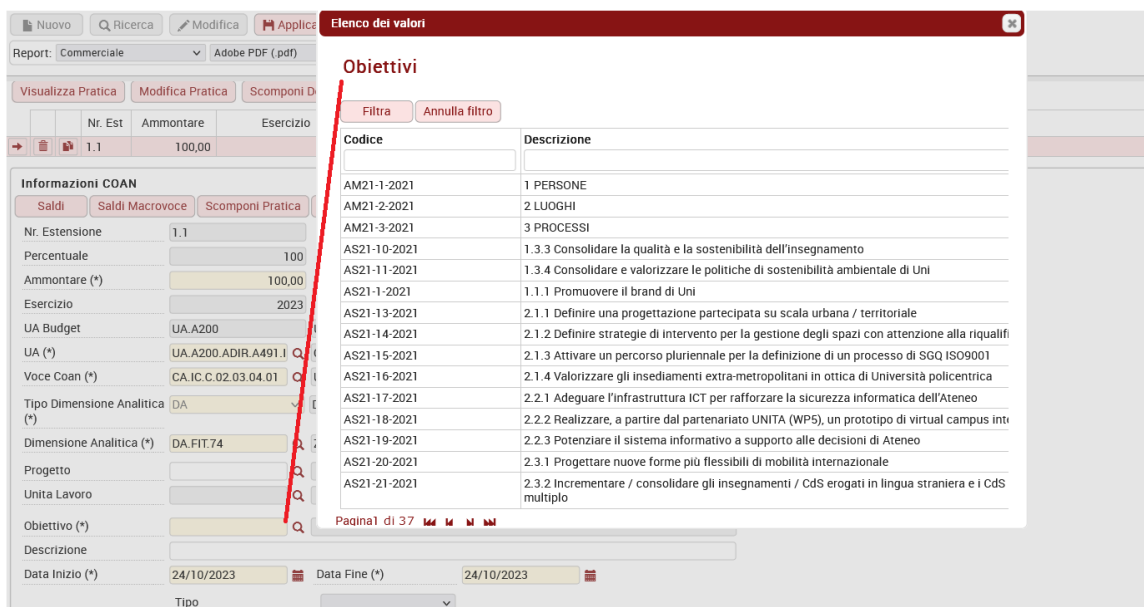

#### Fig. 7.1

La look up nel caso di OBIETTIVO\_OBBL= Y\_PC

#### Presenta

a) dapprima gli obiettivi dotati di previsione per la combinazione UA voce coan e progetto che si sta creando nella scrittura coan (dunque gli obiettivi delle righe saldi coan trovate)

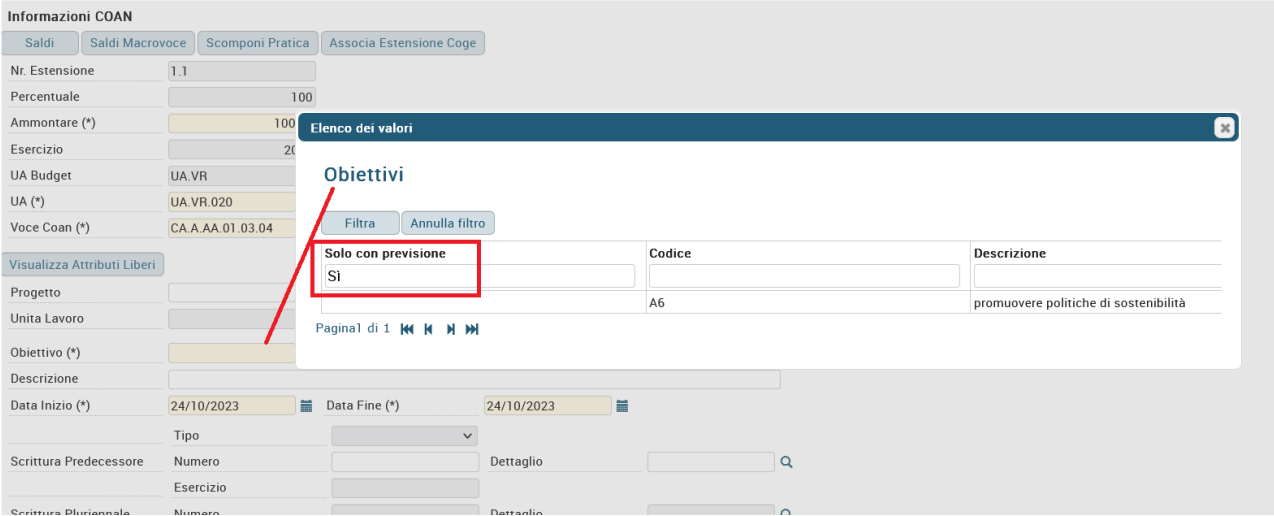

Fig. 7.2 look up in automatico mostra filtrato "Solo con previsione= Sì" ed estrae nello specifico obiettivo A6

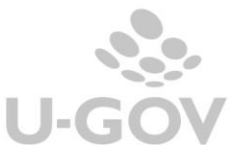

b) se l'utente toglie il filtro presenta, con riferimento al contesto, tutti gli obiettivi validi o il sottoinsieme degli obiettivi associati alla UA

| Q Ricerca<br>Nuovo          | <b>H</b> Applica<br>/ Modifica |               | <b>H</b> <sub>Salva</sub> | $P_{\mathbf{x}}$ Annulla | <b>■</b> Cancella | <b>Duplica</b> | Completa       | Iter                  | Associazioni |                            |
|-----------------------------|--------------------------------|---------------|---------------------------|--------------------------|-------------------|----------------|----------------|-----------------------|--------------|----------------------------|
| Report: Commerciale         | $\vee$ Adobe PDF (.pdf)        | $\checkmark$  | in Stampa                 | Operazioni:              |                   |                | $\vee$         | ☆ Esequi   図 Contesto | Audit        |                            |
|                             |                                |               |                           |                          |                   |                |                |                       |              |                            |
| <b>Informazioni COAN</b>    |                                |               |                           |                          |                   |                |                |                       |              |                            |
| Saldi<br>Saldi Macrovoce    | Scomponi Pratica               |               | Associa Estensione Coge   |                          |                   |                |                |                       |              |                            |
| Nr. Estensione              | 1.1                            |               | Elenco dei valori         |                          |                   |                |                |                       |              | $\lbrack x \rbrack$        |
| Percentuale                 | 100                            |               |                           |                          |                   |                |                |                       |              |                            |
| Ammontare (*)               | 100,00                         |               | <b>Obiettivi</b>          |                          |                   |                |                |                       |              |                            |
| Esercizio                   | 2023                           |               |                           |                          |                   |                |                |                       |              |                            |
| <b>UA Budget</b>            | UA.VR                          | Univ          | Filtra                    | Annulla filtro           |                   |                |                |                       |              |                            |
| UA $(*)$                    | <b>UA.VR.020</b>               | Q AMM         | Solo con previsione       |                          |                   |                | Codice         |                       |              | <b>Descrizione</b>         |
| Voce Coan (*)               | CA.A.AA.01.03.04               | Q Sof         |                           |                          |                   |                |                |                       |              |                            |
| Visualizza Attributi Liberi |                                |               |                           |                          |                   |                | A1             |                       |              | promuovere inclusione so   |
| Progetto                    | Q                              |               |                           |                          |                   |                | A <sub>2</sub> |                       |              | innovazione e digitalizzaz |
| Unita Lavoro                |                                |               |                           |                          |                   |                | A3             |                       |              | promuovere mobilità inter  |
|                             |                                |               |                           |                          |                   |                | A4             |                       |              | promuovere parità di gene  |
| Obiettivo (*)               | ∙                              |               |                           |                          |                   |                | A <sub>5</sub> |                       |              | promuovere tutela del terr |
| Descrizione                 |                                |               |                           |                          |                   |                | A <sub>6</sub> |                       |              | promuovere politiche di sc |
| Data Inizio (*)             | 24/10/2023                     | <b>■</b> Data | Paginal di 1 K K K H M    |                          |                   |                |                |                       |              |                            |
|                             | Tipo                           |               |                           | $\checkmark$             |                   |                |                |                       |              |                            |
| Scrittura Predecessore      | Numero                         |               |                           |                          | Dettaglio         |                |                | $\alpha$              |              |                            |

Fig.7.3

### <span id="page-13-0"></span>**8. Alcuni esempi di registrazioni coan con obiettivo**

#### DG – Variazione Preventivo

Essendo un dg che genererà scrittura coan preventiva mostrerà il nuovo campo solo se il parametro è settato a OBIETTIVO\_OBBL = Y\_PC.

Il sistema, in est coan, dopo la scelta della voce di Costo o Costo pluriennale, attiva il campo obiettivo impedendo il salvataggio della scrittura se non valorizzato. La look up presenta i valori selezionabili come indicato nell'apposito paragrafo. Finché il dg non è contabilizzato in coan l'obiettivo risulta modificabile.

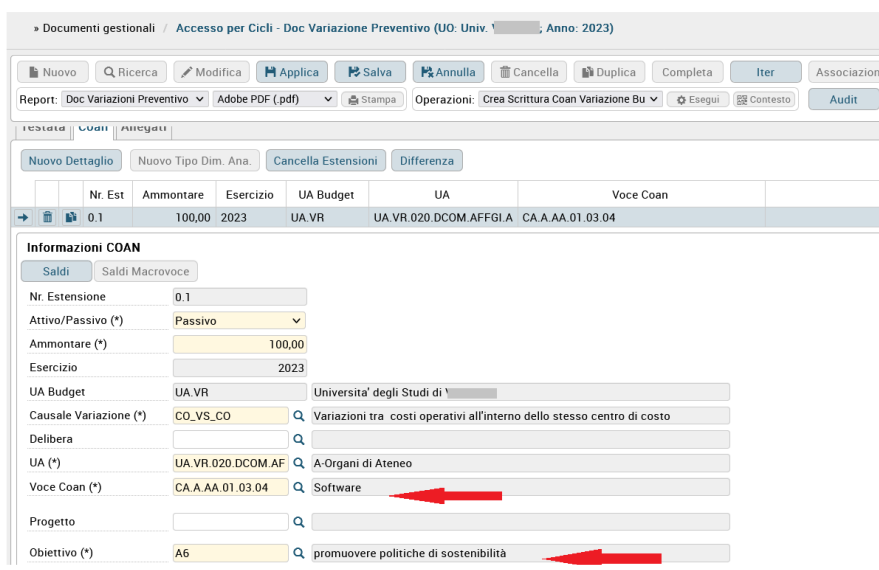

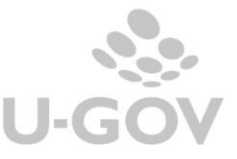

Fig.8.1 DG variazione preventivo non contabilizzato mostra campo obiettivo per voce di costo pluriennale modificabile.

#### Scrittura diretta coan di Variazione preventivo

L'utente è chiamato obbligatoriamente a valorizzare il campo obiettivo per tutte le voci di costo e costo pluriennale contenute nella scrittura e al salvataggio l'attributo, così come gli altri della scrittura, non è più modificabile.

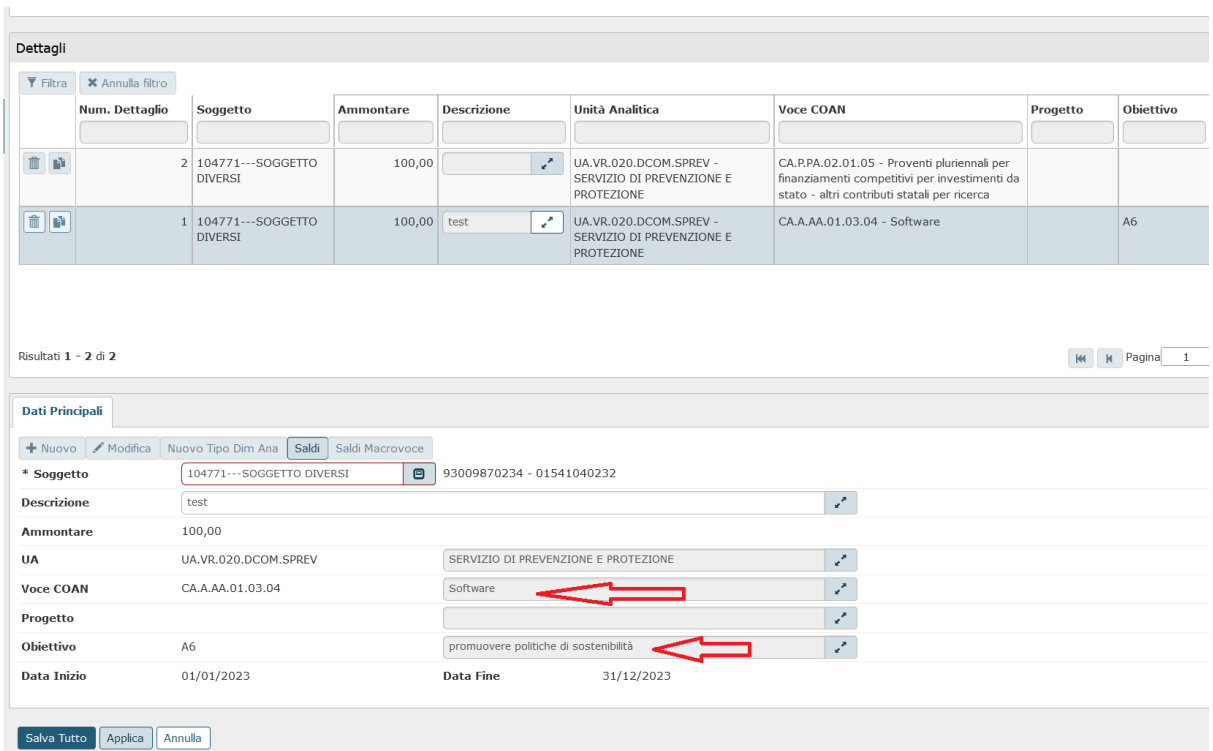

Fig. 8.2 In modifica dettaglio scr variazione l'attributo obiettivo è "immodificabile"

### DG- FATTURA ACQUISTO

 $OBIETTIVO_OBBL = Y_PC$  oppure OBIETTIVO\_OBBL = Y\_C

#### *DG – Fattura acquisto senza predecessore*

Il sistema richiede obbligatoriamente nell'est coan la valorizzazione dell'attributo obiettivo per ogni voce coan di C e CP presentando nella look up gli obiettivi come indicato

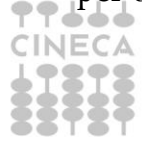

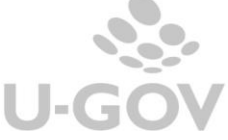

nell'apposito paragrafo. Finché il dg non è contabilizzato in coan l'obiettivo risulta modificabile.

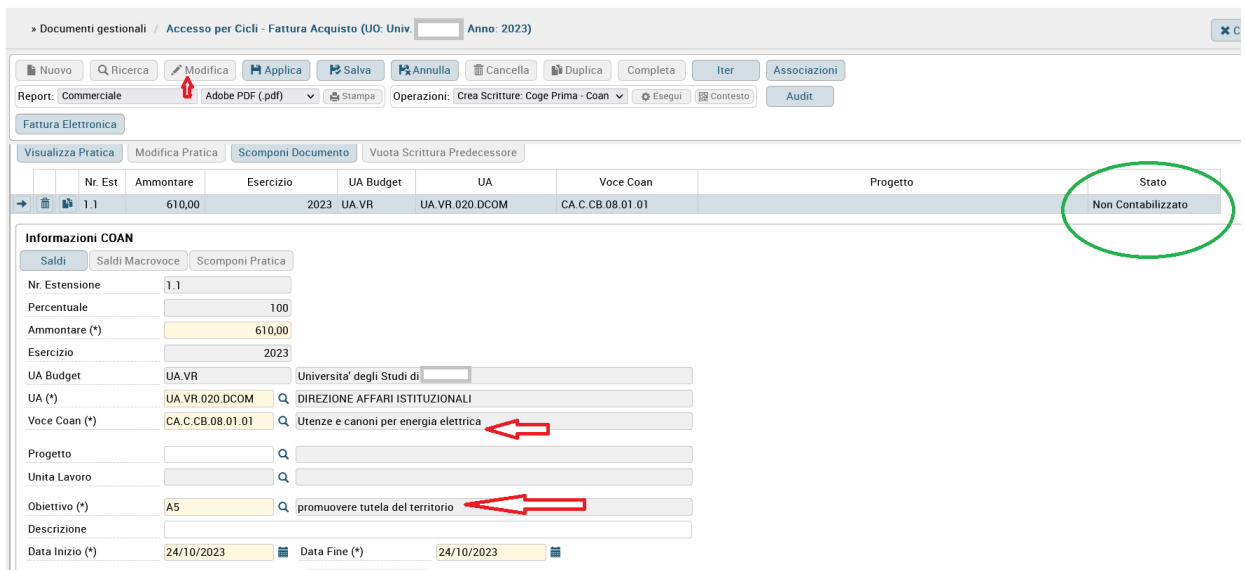

Fig 8.3 - Fatt acquisto senza predecessore non contabiliz coan : obiett modificabile

### *DG – Fattura acquisto con predecessore dello stesso esercizio (dunque con obiettivo valorizzato)*

Il campo viene ereditato compilato come da predecessore e risulta immodificabile.

![](_page_15_Picture_45.jpeg)

![](_page_15_Picture_6.jpeg)

Fig. 8.4

*Dg- fattura acquisto con predecessore di anni precedenti (con obiettivo non valorizzato)*

Il campo viene ereditato vuoto e l'utente lo compila interrogando la look up. Finché il dg non è contabilizzato in coan l'obiettivo risulta modificabile.

![](_page_16_Picture_120.jpeg)

Fig.8.5 Fatt acquisto collegata a predecess DCE del 2022 privo di obiettivo. Attributo da valorizzare obbligatoriamente nella fatt di acquisto.

# *Dg- fattura acquisto con predecessore anni precedenti (con obiettivo valorizzato)*

In questo caso il sistema viene guidato dalla configurazione ANAG\_OBIETTIVI\_PROP sull'esercizio della fattura di acquisto che si sta registrando.

Per

ANAG\_OBIETTIVI\_PROP= N Il sistema propone, se ancora esiste, lo stesso obiettivo aggiornandolo nell'ID\_obiettivo.

ANAG\_OBIETTIVI\_PROP= Y il sistema legge la tabella di raccordo tra obiettivi partendo dall'obiettivo origine (quello della est coan dg predecessore) e cercando eventuale/i obiettivi di destinazione che hanno esercizio = esercizio della est coan di dg corrente.

Se trova 1 raccordo inserisce l'obiettivo raccordato;

Se trova N raccordi chiede all'utente che sta creando la nota di scegliere fra questi;

Se trova 0 raccordi inserisce l'obiettivo predecessore (se valido) ma aggiornato nell'id\_obiettivo.

![](_page_16_Picture_13.jpeg)

L'obiettivo è inserito come immodificabile e nel caso sia necessario sostituirlo è possibile farlo ma con il "modifica pratica coan".

![](_page_17_Figure_1.jpeg)

Fig.8.6

## **NOTA CREDITO ACQUISTO**

Se per il contesto di registrazione del DG il parametro OBIETTIVO\_OBBL è acceso l'attributo obbligatorio viene ereditato dal predecessore come segue:

*Fattura e nota di credito appartenenti allo stesso esercizio*: nel dg nota credito viene copiato l'obiettivo del dg predecessore e l'attributo è immodificabile.

*Fattura di acquisto anno N-1 (senza obiettivo) e Nota di credito anno N* : alla registrazione della nota di credito viene chiesto all'utente di valorizzarlo scegliendo fra gli obiettivi dell'esercizio N proposti nella look up.

*Fattura di acquisto anno N-1 (con obiettivo) e Nota di credito anno N* : alla registrazione della nota di credito il sistema viene guidato dal configurazione ANAG\_OBIETTIVI\_PROP sull'esercizio della nota di credito.

Per

ANAG\_OBIETTIVI\_PROP= N Il sistema propone, se ancora esiste, lo stesso obiettivo aggiornandolo nell'ID\_obiettivo.

ANAG\_OBIETTIVI\_PROP= Y il sistema legge la tabella di raccordo

Se trova 1 raccordo inserisce l'obiettivo raccordato;

![](_page_17_Picture_12.jpeg)

![](_page_17_Picture_14.jpeg)

17

Se trova N raccordi chiede all'utente che sta creando la nota di scegliere fra questi;

Se trova 0 raccordi inserisce l'obiettivo predecessore (se valido) ma aggiornato nell'id\_obiettivo.

Storno fattura acquisto: stesso comportamento della nota credito acq

DG trasferimento origine: La valorizzazione dell'obiettivo è gestita quando sull'oggetto TRASFERIMENTO ORIGINE viene lanciato il RENDI DEFINITIVO. Se la UA è associata ad un solo obiettivo il sistema procede in automatico valorizzandolo nei dg che genera. Se la UA è associata a N obiettivi o non è associata si apre una maschera che richiede all'utente di scegliere l'obiettivo.

![](_page_18_Picture_4.jpeg)

Fig.8.7

Nel dg di origine creato, non ancora contabilizzato, l'attributo è modificabile o direttamente oppure con il "modifica pratica coan" nel caso il dg sia collegato a predecessore pre-trasferimento con obiettivo valorizzato.

### NOTA CREDITO VENDITA

Come abbiamo fin'ora specificato l'obiettivo viene richiesto per le voci coan di Costo e Costo pluriennale.

Per le note di credito vendita emesse oltre l'anno dalla fattura di vendita e che contabilmente movimentano un componente straordinario di reddito tipo SOPRAVV PASSIVA dunque costo anche in coan (NOTA\_CREDITO\_COAN\_UGUALE\_COGE=Y) il sistema richiederà all'utente di contabilizzare il dg mediante visore (quindi da contabilità

![](_page_18_Picture_10.jpeg)

![](_page_18_Picture_12.jpeg)

analitica – registrazioni- seleziona dg per contabilizzazione) per poter obbligatoriamente valorizzare l'obiettivo.

![](_page_19_Picture_50.jpeg)

Fig. 8.8 - La contabilizzazione lanciata dal pannello operazioni del DG segnala di procedere con visore

![](_page_19_Picture_51.jpeg)

### Fig. 8.9 Contabilizzazione con visore da funzione di registrazione COAN

![](_page_19_Picture_5.jpeg)

### DCE – esterna

Poichè il dg si origina all'esterno dell'applicativo sono stati aggiornati i WS coinvolti nel processo (WS creaCoanAntEsterna e WS creaDCE) dove è stato introdotto il campo <cdObiettivo>?</cdObiettivo>.

Questo DG, di provenienza esterna, ha su ugov, nell'est coan info, il nuovo campo Obiettivo.

Quindi

Se ODA e DCE esterna appartengono a stesso esercizio con obbligo di valorizzazione obiettivo nella coan INFO della DCE viene copiato immodificabile quello presente in ODA e poi riportato sull'estens coan del dg.

Se ODA e DCE esterna appartengono ad esercizi diversi dove l'ODA è creata in esercizio senza obiettivo allora nel creare l'estens coan info della DCE in esercizio con obiettivo il sistema presenta il campo vuoto ma da valorizzare mediante scelta da look up.

Se ODA e DCE esterna appartengono ad esercizi diversi e l'ODA ha obiettivo allora il sistema legge il parametro ANAG\_OBIETTIVI\_PROP.

Per ANAG\_OBIETTIVI\_PROP=N il sistema riprende obiettivo dell'ODA. Lo ricerca nell'esercizio della DCE se esiste lo ripropone con ID\_OB aggiornato altrimenti blocca. Se lo trova lo scrive su est coan info e quindi poi sara' copiato immodificabile nella est coan. Se non lo trova non si crea DCE.

Per ANAG\_OBIETTIVI\_PROP=Y In questo caso a partire da Obiettivo indicato in ODA interroga tabella di raccordo. Se non ci sono raccordi scrive nella coan info quello dell'ODA ma con id ob aggiornato. Se esiste 1 raccordo scrive nella coan info l'obiettivo raccordato (in entrambi i casi l'est coan copia dalla coan info). Se trova N obiettivi raccordati nell'est coan info non pone nulla e l'utente nel creare l'est coan troverà il campo obiettivo modificabile e sceglierà dalla look up fra quelli raccordati.

Prestare attenzione perché se la look up si mostra vuota significa che quelli raccordati non sono però associati alla UA quindi l'utente deve procedere ad associare obiettivo alla UA.

![](_page_20_Picture_10.jpeg)

![](_page_20_Picture_12.jpeg)

## <span id="page-21-0"></span>**9. STAMPE**

In alcune stampe coan e stampe di scritture coan vengono ora mostrate le colonne Codice e Denominazione obiettivo. La regola generale è quella di mostrare le colonne quando nell'esercizio il parametro risulta acceso e non mostrarle quando questo è spento visto che in quest'ultimo caso le colonne sarebbero prive di dati.

A titolo di esempio ne citiamo alcune

Movimenti coan

Documenti con dati coan

Documenti esterni con dati coan

Stampa scritture coan anticipata, normale, accantonamento, anticipata di riporto, vincolo, risconto.

Stampa estensione coan stipendio

#### <span id="page-21-1"></span>**10. MODIFICA CATEGORIA E AMMORTAMENTO**

Sappiamo che i beni d'inventario sono associati a coordinate COAN e nel caso di beni acquistati nell'esercizio che richiede l'obbligatorietà dell'obiettivo, sull'associazione troveremo l'indicazione di quest'ultimo.

Esisteranno però anche dei beni acquistati in anni precedenti quindi privi attributo obiettivo.

Nel caso l'utente abbia necessità di modificare in inventario un bene, operando attraverso l'apposita funzione "Gestisci categoria, immobilizzazione, annualità" crea l'oggetto Modifica Categoria.

All'azione "rendi definitivo", che permetterebbe di generare i dg di modifica categoria scarico/carico, nei casi in cui i dg devono generarsi con estensione coan, il sistema recupera l'obiettivo dall'Associazione beni a coordinate analitiche.

Se l'associazione è priva dell'informazione l'azione del rendi definitivo viene bloccata da messaggio che invita l'utente ad aggiornare l'associazione.

![](_page_21_Picture_16.jpeg)

![](_page_22_Picture_154.jpeg)

Fig. 10.1

Se l'associazione presenta invece gli obiettivi questi vengono copiati nell'est coan dei dg generati.

Alla contabilizzazione in coan di questi DG gli obiettivi vengono copiati nelle scritture generate.

Anche nella scrittura coan di "ammortamento", sempre in contesti con parametro obiettivo obbligatorio acceso, il sistema leggerà l'attributo dall'associazione beni a coordinate analitiche. Se nell'associazione non è valorizzato (evento eccezionale in quanto a seguito di riqualificazione dati presenterà il valore dell'obiettivo marcato default) allora viene mostrata la look up per permettere la scelta all'utente.

Se invece nell'associazione risulta valorizzato il sistema controlla che lo stesso esista nell'esercizio di contesto della scrittura di ammortamento. Se non esiste, si procede come al solito e cioè in caso di anagrafica proprietaria facendo riferimento alle tabelle di raccordo e in caso di anagrafica non proprietaria verificando che sia ancora presente e valido nel nuovo esercizio altrimenti si viene bloccati.

### <span id="page-22-0"></span>**11. DISPONIBILE DI BUDGET: controlli in seguito ad introduzione dell'obiettivo**

Se il configuratore ha deciso di valorizzare l'attributo obiettivo sulle scritture coan preventive (Budget, Variazioni) (quindi parametro OBIETTIVO\_OBBL = Y\_PC) il controllo sul disponibile eseguito dal sistema in fase di creazione di una scrittura coan su **voce coan di costo/costo pluriennale** segue questa logica:

### **A) scrittura coan senza progetto**

![](_page_22_Picture_9.jpeg)

A1) Se il configuratore ha definito il controllo sul disponibile di obiettivo come obbligatorio (quindi parametro CHK\_DISP\_OBIETTIVO = OBBL) : il sistema

22

controlla in modo obbligatorio il disponibile di UA, voce coan, obiettivo (detto disponibile analitico cioè la specifica riga dei saldi coan). Se è negativo o lo andrebbe in seguito alla scrittura coan il sistema legge anche il parametro

CHK\_INF\_DISP\_BUDGET dove

1. se parametro = N: blocca

2. se parametro = Y: caso non ammesso (la combinazione di controllo sul disponibile generale settato informativo e controllo sul disponibile di obiettivo settato obbligatorio non è ammessa)

In sostanza in caso di C e CP non si possono registrare scritture COAN anticipate, normali, variazioni budget, vincoli senza copertura.

A2) Se il configuratore ha definito il controllo sul disponibile di obiettivo come informativo CHK\_DISP\_OBIETTIVO = INFO : il sistema controlla in modo informativo il disponibile di UA, voce coan obiettivo (detto disponibile analitico e cioe' la specifica riga di saldo coan) e controlla in modo obbligatorio il disponibile sintetico di UA, voce coan.

Regole di calcolo disponibile sintetico di UA e voce coan: il sistema estrae le righe saldi coan che hanno: piano budget = piano budget di testa scr corrente, UA = UA di dettaglio scr corrente, voce coan = voce coan di livello budget di dettaglio scr corrente tipo dim ana = tipo dim ana del dettaglio scr corrente, il sistema aggrega le righe saldi coan estratte sommando disponibile anticipato a parità di piano budget, UA, voce coan, tipo dim ana;

Dunque se per la scrittura coan ho disponibile analitico negativo il sistema procederebbe comunque ma tutto dipende dal disponibile sintetico di UA e voce coan. Se anch'esso è (o andrebbe) in negativo il sistema legge come in A1 il parametro

CHK\_INF\_DISP\_BUDGET dove pero' stavolta sono ammessi entrambi i valori (e conseguentemente due risultati)

- a) se parametro = N: blocca
- b) se parametro = Y prosegue chiedendo conferma

![](_page_23_Picture_11.jpeg)

![](_page_23_Picture_13.jpeg)

In sostanza in caso di C e CP abbiamo

- a) non si possono registrare scritture COAN anticipate, normali, variazioni budget, vincoli senza copertura perché seppure il controllo sul disponibile obiettivo e' di tipo informativo quello sul budget risulta obbligatorio.
- b) E' permesso registrare scritture COAN anticipate, normali, variazioni budget, vincoli senza copertura salvo conferma dell'utente perché il controllo sul disponibile obiettivo e sul disponibile di budget è sempre informativo

# **B) scrittura coan con progetto**

Qui il sistema controlla questo parametro CHK\_SALDO\_PROGETTO\_ANA\_SIN

B.1) Analizziamo il caso in cui il configuratore ha definito il controllo sul disponibile di progetto come analitico (CHK\_SALDO\_PROGETTO\_ANA\_SIN =A)

B1.1) Se il configuratore ha definito il controllo sul disponibile di obiettivo come obbligatorio (CHK\_DISP\_OBIETTIVO = OBBL) : il sistema controlla in modo obbligatorio il disponibile di UA, voce coan, progetto, obiettivo (detto disponibile analitico e cioe' la specifica riga di saldo che stavolta conterrà anche il progetto)

I controlli sono gli stessi del punto A1 e cioe'

**INECA** 

Se il disponibile è negativo o lo andrebbe in seguito alla scrittura coan di costo o cp il sistema legge anche il parametro CHK\_INF\_DISP\_BUDGET dove

- 1. se parametro = N: blocca
- 2. se parametro =  $Y:$  caso non ammesso

In sostanza non sono registrabili scritture di C o CP che vanno oltre la copertura.

B1.2) Se il configuratore ha definito il controllo sul disponibile di obiettivo come informativo CHK\_DISP\_OBIETTIVO = INFO: il sistema controlla in modo informativo il disponibile di UA, voce coan, progetto, obiettivo (detto disponibile analitico cioe' la specifica riga dei saldi) e controlla in modo obbligatorio il disponibile di UA, voce coan, progetto. I disponibili rilevanti sono 2: il disponibile analitico (da controllare in modo informativo) e il disponibile sintetico di UA, voce coan e progetto (da controllare in modo obbligatorio)

![](_page_24_Picture_13.jpeg)

24

Regola di calcolo disponibile sintetico di UA voce coan e progetto:

il sistema estrae le righe saldi coan che hanno: piano budget = piano budget di testa scr corrente, UA = UA di dettaglio scr corrente voce coan = voce coan di livello budget di dettaglio scr corrente tipo dim ana = tipo dim ana del dettaglio scr corrente progetto = progetto di dettaglio scr corrente il sistema aggrega le righe saldi coan estratte sommando disponibile anticipato a parità di piano budget, UA, voce coan, tipo dim ana, progetto;

Quindi in caso di registrazioni COAN per COSTI e COSTI PLURIENNALI che non troverebbero copertura dal disponibile analitico il sistema proseguirebbe ma tutto poi dipende dal disponibile sintetico di UA voce coan e progetto perche' se la registrazione non trovasse copertura per questo disponibile sintetico il sistema si comporterà a seconda del settaggio del parametro CHK\_INF\_DISP\_BUDGET

se parametro = N: blocca (significa che scritture di costo e cp senza copertura sono impedite)

se parametro = Y: chiede conferma; (significa che e' permesso, previa conferma utente, procedere a registrare scritture coan di C e CP senza copertura)

B2) Analizziamo il caso in cui il configuratore ha definito il controllo sul disponibile di progetto come sintetico senza separazione (CHK\_SALDO\_PROGETTO\_ANA\_SIN =S)

Il sistema controlla in modo obbligatorio il disponibile di progetto.

Regola di calcolo disponibile di progetto: il sistema estrae le righe saldi coan che hanno:

piano budget = piano budget di testa scr corrente,

![](_page_25_Picture_9.jpeg)

![](_page_25_Picture_10.jpeg)

rispetto a tipo voce

- 1. se dettaglio scr corrente ha voce coan con tipo voce = (R, RP) righe saldi coan che hanno voce coan con tipo voce = (R, RP)
- 2. se dettaglio scr corrente ha voce coan con tipo voce = (C, CP) righe saldi coan che hanno voce coan con tipo voce = (C, CP)

tipo dim ana = tipo dim ana di dettaglio scr corrente,

progetto = progetto di dettaglio scr corrente;

Poi

il sistema aggrega le righe saldi coan estratte sommando disponibile anticipato a parità di piano budget, tipo voce (quindi prendendo tutti i R+RP oppure C+CP), tipo dim ana e progetto;

Il sistema controlla tale disponibile e nel caso di C e CP il sistema si comporterà a seconda del settaggio del parametro CHK\_INF\_DISP\_BUDGET

se parametro = N: blocca (significa che scritture di costo e cp senza copertura sono impedite)

se parametro = Y: chiede conferma; (significa che e' permesso, previa conferma utente, di procedere a registrare scritture coan di C e CP senza copertura)

B3) Analizziamo il caso in cui il configuratore ha definito il controllo sul disponibile di progetto come sintetico con separazione CHK\_SALDO\_PROGETTO\_ANA\_SIN =S\_PL.

il sistema controlla in modo obbligatorio in base alla voce coan il disponibile funzionamento di progetto o il disponibile investimento di progetto;

Regola di calcolo del disponibile

piano budget = piano budget di testa scr corrente,

rispetto a tipo voce

![](_page_26_Picture_15.jpeg)

![](_page_26_Picture_17.jpeg)

1. se dettaglio scr corrente ha voce coan con tipo voce = R righe saldi coan che hanno voce coan con tipo voce = R

2. se dettaglio scr corrente ha voce coan con tipo voce = RP righe saldi coan che hanno voce coan con tipo voce = RP

3. se dettaglio scr corrente ha voce coan con tipo voce = C righe saldi coan che hanno voce coan con tipo voce = C

4. se dettaglio scr corrente ha voce coan con tipo voce = CP righe saldi coan che hanno voce coan con tipo voce = CP

tipo dim ana = tipo dim ana di dettaglio scr corrente,

progetto = progetto di dettaglio scr corrente;

il sistema aggrega le righe saldi coan estratte sommando disponibile anticipato a parità di piano budget, tipo voce (o tutti i ricavi o tutti i RP o tutti i costi o tutti i CP, tipo dim ana e progetto)

Il sistema controlla tale disponibile e nel caso di C e CP il sistema si comporterà a seconda del settaggio del parametro CHK\_INF\_DISP\_BUDGET

se parametro = N: blocca (significa che scritture di costo e cp senza copertura sono impedite)

se parametro = Y: chiede conferma; (significa che e' permesso, previa conferma utente, procedere a registrare scritture coan di C e CP senza copertura)

## <span id="page-27-0"></span>**12. UTILIZZO OBIETTIVO MARCATO DEFAULT RIPORTI nelle scritture riporto coan anticipate, riporto scostamenti coan, scritture coan di risconto**

Per facilitare alcune operazioni contabili da esercizio senza obiettivo ad esercizio con obiettivo è possibile utilizzare in automatico lo specifico obiettivo marcato default riporti settando opportunatamente il parametro **UTILIZZO\_FL\_DEFAULT\_RIPORTI**.

Il parametro può assumere uno dei seguenti valori

NN= nessuno

AN = solo scritture coan anticipate

```
SC = solo scostamenti coan
```
27

RI = solo scritture coan risconto AN\_SC = scritture coan anticipate e scostamenti coan AN\_RI = scritture coan anticipate e scritture coan risconto SC\_RI = scostamenti coan e scritture coan risconto AN\_SC\_RI = scritture coan anticipate, scostamenti coan e scritture coan risconto

Spieghiamo meglio con 2 esempi

## **SCENARIO 1:**

*Parto da ANNO senza obiettivo (2023) ad anno con OBIETT\_OBBL= Y\_PC (2024 con obiettivo obbligatorio su scritture preventive e consuntive) e parametro PRIMO\_ESERCIZIO\_OBIETTIVO = 2024 (quindi nell'anagrafica ci sarà un OBIETTIVO DEFAULT RIPORTI 2024).*

Nel 2023 mi trovo ad eseguire le SCRITTURE COAN ANTIC di RIPORTO

Impostando il parametro UTILIZZO\_FL\_DEFAULT\_RIPORTI settato a uno di questi valori AN, AN\_RI, AN\_SC, AN\_SC\_RI il sistema valorizza nelle scritture 2024 (anticipata di riporto e variazione) l'OBIETTIVO DEFAULT RIPORTI 2024. Anche all'interno della procedura di creazione anticipata di riporto che si esegue nel 2023 sia operando senza visore sia con visore comunque viene presentato OBIETTIVO DEFAULT RIPORTI 2024.

Viceversa se il parametro UTILIZZO\_FL\_DEFAULT\_RIPORTI è settato a NN, RI, SC, SC\_RI significa che per l'anticipata di riporto ho escluso l'uso dell'obiettivo di default riporti. Nell'eseguire la procedura in molti casi si chiederà di operare con visore presentando la look up per la scelta dell'obiettivo che andrà valorizzato sulle scritture contesto 2024.

Stesso discorso se si sta CREANDO SCRITTURA COAN di RISCONTO Settando il parametro UTILIZZO\_FL\_DEFAULT\_RIPORTI a RI, SC\_RI, AN\_RI, AN\_SC\_RI il sistema utilizza nella procedura di creazione di risconto l'OBIETTIVO DEFAULT RIPORTI 2024 e lo stesso viene valorizzato nella scrittura generata nel 2024 Risconto di apertura.

Viceversa se il parametro UTILIZZO\_FL\_DEFAULT\_RIPORTI è settato a NN, AN, AN\_SC, SC nella procedura il più delle volte sarà necessario utilizzare il visore per scegliere da look up l'obiettivo desiderato.

![](_page_28_Picture_9.jpeg)

![](_page_28_Picture_10.jpeg)

Ancora lo stesso per le scritture di **SCOSTAMENTO di COSTO** 

Per parametro UTILIZZO FL DEFAULT RIPORTI settato a SC, SC RI, AN SC, AN\_SC\_RI il sistema utilizza l'OBIETTIVO DEFAULT RIPORTI 2024 valorizzandolo sulla scrittura di variazione generata nel 2024.

Viceversa se il parametro UTILIZZO\_FL\_DEFAULT\_RIPORTI è settato a NN, AN, AN\_RI, RI, SC nella procedura il più delle volte sarà necessario utilizzare il visore per scegliere da look up l'obiettivo desiderato.

NB: anche in caso di scostamenti di costo non vincolati con modifica di coordinate coan il sistema tiene conto dell'obiettivo mostrando o quello di default riporti come valore fisso o proponendo la look up per la scelta.

# **SCENARIO 2:**

*Parto da ANNO senza obiettivo (2023) ad anno con OBIETT\_OBBL= Y\_C (2024 con obiettivo obbligatorio solo su scritture consuntive) e parametro PRIMO\_ESERCIZIO\_OBIETTIVO = 2024 (quindi nell'anagrafica ci sarà un OBIETTIVO DEFAULT RIPORTI 2024).*

In questo caso le differenze riguardano

SCRITTURA COAN ANTIC di RIPORTO: La procedura descritta funziona come sopra salvo valorizzare l'obiettivo (che sia quello di default o quello scelto dall'utente) nel 2024 limitatamente alla scrittura anticipata di riporto.

SCRITTURA DI SCOSTAMENTO di COSTO: la procedura non riguarda lo scostamento visto che nel 2024 sulla scrittura di variazione non va valorizzato l'obiettivo

# <span id="page-29-0"></span>**13. LISTE PARAMETRI GENERAZIONE DG**

Anche nelle liste parametri generazione DG per le tipologie GENERICO USCITA E GENERICO ENTRATA (così come nel modello di importazione) è stato introdotto il nuovo attributo "obiettivo" che andrà obbligatoriamente valorizzato qualora il parametro di configurazione sia attivo OBIETTIVO\_OBBL ≠ N.

![](_page_29_Picture_11.jpeg)

![](_page_29_Picture_12.jpeg)

# <span id="page-30-0"></span>**14. ODS**

Sono state create 2 viste nuove ODS\_CO\_OBIETTIVI e ODS\_CO\_AS\_UA\_OBIETTIVI e aggiunte colonne ID\_OBIETTIVO e ID\_OBIETTIVO\_ESTERNO nelle viste ODS\_CO\_XCOAN ODS\_CO\_RIGA\_COAN\_ESTERNA ODS\_CO\_BUDGET\_COAN

# <span id="page-30-1"></span>**15. VISTE DI FRONTIERA**

Aggiunto attributo ID\_OBIETTIVO a vista V\_IE\_CO\_XCOAN. Aggiunto attributi ID\_OBIETTIVO, CD\_OBIETTIVO, DS\_OBIETTIVO a vista V\_IE\_CO\_SCR\_COAN Aggiunte viste V\_IE\_CO\_OBIETTIVI e V\_IE\_CO\_AS\_UA\_OBIETTIVI.

## <span id="page-30-2"></span>**16. WS**

Sono stati creati:

WS che espone l'anagrafica degli Obiettivi; WS che espone il raccordo degli Obiettivi;

Sono stati modificati i WS crea DG e WS creaCoanAntEsterna (che genera RDA e ODA) per tenere conto del campo obbligatorio obiettivo (se il parametro è acceso). Il sistema già a monte non permette di perfezionare l'operazione qualora l'obiettivo sia mancante o inesistente o incompatibile con la UA.

Sono stati infine modificati i WSCO Restituisci Disponibile e WSCO Restituisci Disponibile Competenziato per tenere conto della nuova coordinata.

# <span id="page-30-3"></span>**17. DIRITTI**

![](_page_30_Picture_125.jpeg)

![](_page_30_Picture_11.jpeg)

![](_page_30_Picture_12.jpeg)